# **АВТОМАТИЗАЦИЯ СОСТАВЛЕНИЯ ОТЧЕТОВ ПО РАСПИСАНИЮ ФАКУЛЬТЕТА**

### *Юрий НИКИТЮК, Дмитрий КОВАЛЕНКО, Игорь НОВОЗЕНКО, Александр САПАНОВИЧ, Сергей ХАХОМОВ*

*В статье описан метод автоматизации составления расписания на основе базы данных университета о предметах и преподавателях, показаны преимущества и функциональные возможности работы с электронным расписанием.*

*This article describes method for automating the schedule based on a database of subjects and professors of University, the advantages and features of the electronic schedule.*

Составление расписания занятий и последующая работа с ним – это всегда важная задача факультета. Когда составлен первый вариант расписания, иногда сложно увидеть все ошибки и накладки в расписании. Является также проблемой оперативно предоставить каждому преподавателю его расписание: для этого ему обычно требуется просмотреть занятия всего факультета. В связи с этим весьма полезным является создание приложения для управления расписанием занятий, с помощью которого можно будет извлекать нужную информацию как для преподавателей, так для студентов, и которое позволит формировать отчёты по расписанию преподавателей, групп, занятости кабинетов, а также отслеживать в расписании накладки по преподавателям и кабинетам.

В связи с широким распространением интернет-технологий, когда практически каждый студент и преподаватель имеет доступ к сети Интернет, имеет смысл разрабатывать именно вебприложение для управления расписанием. Тогда доступ к такому приложению будет простым и удобным.

Учитывая, что в университете уже существует база данных всех дисциплин университета, преподавателей, групп, специальностей, кафедр, факультетов, а главное, учебных планов, был смысл разрабатывать такое приложение, которое будет взаимодействовать с уже существующей в университете базой данных и будет выводить расписание в приемлемом виде, а также будет в точности отвечать всем потребностям факультета.

В обычном режиме работы с приложением на экране отображается расписание только одного курса. В ячейке содержится полная информация о занятии: название предмета, тип занятия, ФИО преподавателя, номера корпуса и кабинета. Занятие может разбиваться на подгруппы, а также устанавливаться тип занятия «под чертой» и «над чертой» Для переключения между курсами существует специальный диалог переключения. Вызывается он нажатием на кнопку «Параметры». На форме диалога можно выбрать семестр, для которого выводится расписания, а также факультет и курс. Для выбора факультета и курса нужно начать вводить название факультета в поле. Приложение будет выводить отфильтрованные по введенным символам названия, из которых потом можно выбрать необходимое.

При отображении расписания постоянно работают функции по оптимизации отображаемых данных: размеры ячейки для занятия подгруппы и занятия всей группы, и количество символов, которые в ней помещаются разное. Функция проверяет какое занятие отображается и сокращает название предмета до необходимо длины. В исключительных случаях сокращаются также и инициалы преподавателя. Для того чтобы не возникал вопрос при работе с расписанием, при наведении курсора на занятие всплывает подсказка с полным названием предмета.

Одновременно веб-приложение производит поиск накладок в расписании. Накладки ищутся по преподавателю и по номеру кабинета. Данные, по которым произошла накладка, выделяются красным цветом. При наведении на выделение курсора всплывает подсказка, в которой указано по каким данным найдена накладка и указано какие группы она затрагивает. При этом алгоритм поиска накладок обрабатывает поточные занятия. Если для нескольких групп установлен тип занятия «лекция», один и тот же преподаватель, предмет, то система не отображает это как ошибку. Также такие занятия выделяются другим цветом. Для разных поточных занятий устанавливается разный цвет. Данная функция существенно облегчает оптимизацию расписания при составлении, потому что поиск одна из самых трудоемких операций: требуется контролировать сразу несколько групп на предмет совпадения преподавателя, кабинета, а при большом количестве групп на курсе это весьма сложно.

Добавление занятий выполняется составителями расписания. Учетные записи составителей заводятся предварительно администратором сервиса. Вызывается диалог добавления расписания путем нажатия на соответствующую кнопку в ячейке расписания. На открывшейся форме содержатся поля для выставления времени проведения занятия, предмета, номера аудитории, типа занятия (рис. 1). При вводе предмета работает автозаполнение: достаточно начать вводить название предмета, как будет произведена фильтрация по введенным данным. Автозаполнение работает только по предметам, которые относятся к текущей группе. То же относится и к ручному вводу. ФИО преподавателя вводить не нужно, оно привязывается к названию предмета в базе данных и добавляется на форму автоматически. Также автозаполнение работает и для номера аудитории.

Также вместе с формой добавления занятия при нажатии на кнопку добавления вызывается и окно предварительного просмотра (рис. 1). В нем можно сразу посмотреть, как будет выглядеть ячейка расписания после добавления занятия. Выводится она для удобства пользователя, потому что иногда редактируемая ячейка может оказаться под формой добавления, но при необходимости ее можно закрыть.

Механизм редактирования занятий использует ту же самую форму, что и добавление, отличие заключается лишь в том, что при редактировании поля уже отображаются с введенными ранее данными.

В ряде случаев использование всего сводного расписание не очень удобно. Так, например, студентам какой-либо определенной группы не имеет смысла смотреть расписание всего факультета, а тем более распечатывать его. Для подобных моментов был разработан ряд фильтров: по группе, номеру кабинета, определенному занятию (в заданный день и время). Список доступных отчетов вызывается кнопкой «Расписание». Все фильтры позволяют выводить данные в рамках всего университета, поэтому отчеты по занятию и кабинету отображают полную и максимально достоверную информацию.

| Добавление занятия<br>×                                          |                                           | $\pmb{\times}$<br>Предпросмотр занятия               |                                                                   |              |    |
|------------------------------------------------------------------|-------------------------------------------|------------------------------------------------------|-------------------------------------------------------------------|--------------|----|
| Название предмета:                                               |                                           |                                                      | $\Phi - 34y$                                                      | $\Phi - 35y$ |    |
| Номер кабинета:                                                  |                                           | $08:00 -$<br>Πн<br>09:40                             | ЛК<br>(K., )                                                      |              | h, |
| День недели:<br>Понедельник<br>$\blacktriangledown$              | Время:<br>08:00-09:40<br>$\mathbf{v}$     |                                                      |                                                                   |              |    |
| Номер подгруппы:<br>Без подгрупп<br>$\overline{\mathbf{v}}$      |                                           | Дерюжкова О.М. (к.5, 6-4)                            | ризика ядра и элемент.частиц ЛК                                   |              |    |
| Порядок проведения:<br>Над чертой                                | Форма проведения:<br>$\Pi$ 3<br>$\bigcap$ | Политология ЛК<br>Сенина В.Ф. (к.5, 2-24)            |                                                                   |              |    |
| Основное<br>Под чертой                                           | лк<br>$\bigcirc$ $\bigcap$ $\bigcirc$     | Теория групп симметрии ЛК<br>Андреев В.В. (к.5, 6-4) |                                                                   |              |    |
| Группы:<br>$\blacktriangledown$ 0-34y $\blacktriangledown$ 0-35y |                                           |                                                      | Теорет-полевые основы<br>моделир ПЗ<br>Максименко Н.В. (к.5, 6-4) |              |    |
|                                                                  | Добавить<br>Отменить                      |                                                      |                                                                   |              |    |
|                                                                  |                                           |                                                      | Статист.обработка                                                 |              |    |

Рис. 1 – Форма добавления и редактирования занятия

Фильтр занятий по номеру кабинета имеет большое значение в учебном процессе. С его помощью можно достаточно просто добиться максимально эффективного использования учебных аудиторий: на странице со сформированным отчетом отображаются все занятия для данной аудитории с указанием дня и времени проведения занятия. Данные для удобства отсортированы в порядке от понедельника к пятнице (рис. 2). Вызывается данный отчет пунктом «по кабинету» в списке фильтров. Далее отображается форма ввода кабинета, на которой расположены лишь поле ввода и управляющие кнопки. Для удобства работы в поле работает автопоиск: при вводе какой-либо цифры фильтруются все аудитории, в номерах корпуса или кабинета которых содержится данная цифра (рис. 3). Сделано это для большего удобства работы

#### *Випуск 4 (ІІ) Серія:* **Проблеми методики**  *НАУКОВI ЗАПИСКИ*  **фізико-математичної і технологічної освіти**

с системой: бывают случаи, когда пользователь забыл номер кабинета или нумерация изменилась.

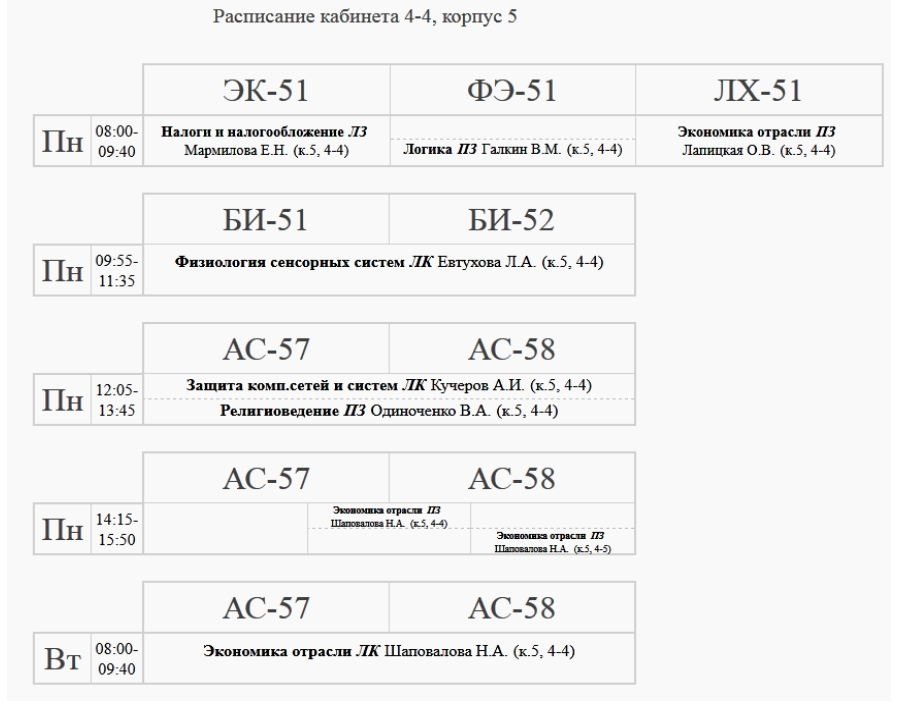

Рис. 2 – Фрагмент результатов фильтрации по номеру аудитории

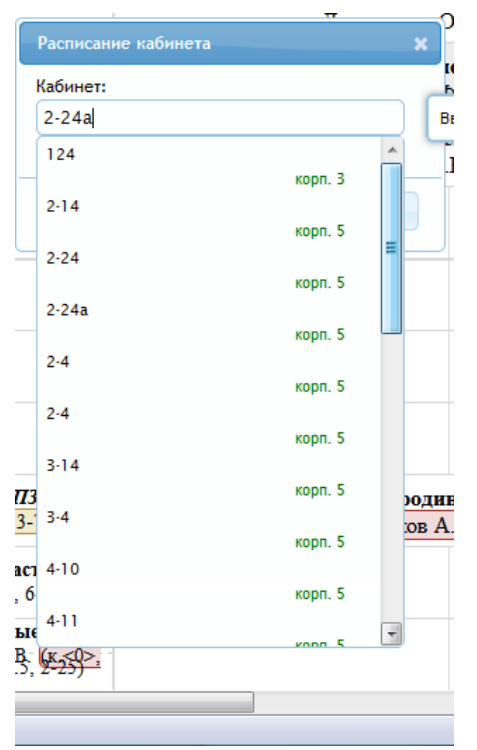

Рис. 3 – Форма ввода номера аудитории для фильтрации

Для упрощения контроля за учебным процессом был разработан фильтр, который позволяет отображать все занятия, которые проводятся в выбранное время, фильтр может отображать как занятия всего университета в выбранное время, что удобно, например, для учебного отдела, так и занятия определенного факультета. Данные сортируются по возрастанию, по факультету (в

качестве ключа используется уникальный номер каждого факультета в базе данных), по курсу и номеру группы.

#### **СВЕДЕНИЯ ОБ АВТОРАХ**

**Никитюк Юрий Валерьевич** – кандидат физико-математических наук, доцент, декан физического факультета УО «Гомельский государственный университет имени Ф.Скорины».

**Коваленко Дмитрий Леонидович** - кандидат физико-математических наук, доцент, заместитель декана физического факультета УО «Гомельский государственный университет имени Ф.Скорины».

**Новозенко Игорь Валерьевич** – студент физического факультета, кафедры автоматизированной обработки информации.

**Сапанович Александр Викторович** – студент физического факультета, кафедры автоматизированной обработки информации.

**Хахомов Сергей Анатольевич** - кандидат физико-математических наук, доцент, проректор по учебной работе УО «Гомельский государственный университет имени Ф.Скорины»

*Научные интересы:* совершенствование учебного процесса в современных условиях.

## **ПРОЕКТУВАННЯ АВТОРСЬКИХ ЕЛЕКТРОННИХ ДИДАКТИЧНИХ РЕСУРСІВ ДЛЯ НАВЧАННЯ МОЛОДШИХ ШКОЛЯРІВ**

#### *Надія ОЛЕФІРЕНКО*

*У статті розглядається сутність процесу проектування авторських електронних дидактичних ресурсів для молодших школярів. Здійснено аналіз наукових досліджень, присвячених проектуванню електронних засобів навчання. Визначено ряд чинників, які впливають на сутність етапів проектування дидактичних ресурсів.*

*The article discusses the nature of the design process of electronic didactic resources for young pupils. Researches about the design of electronic learning are analyzes. A number of factors that affect to the nature of design stages of teaching resources are defined.*

**Постановка й обґрунтування актуальності проблеми.** З розвитком інформаційних технологій арсенал дидактичних засобів для початкової школи значним чином розширився. Для підтримки навчання молодших школярів розроблено велику кількість електронних ресурсів – навчаючих і контролюючих програм, тренажерів, енциклопедій тощо, створення яких було пов'язано з кропіткою роботою колективів професіоналів – програмістів, художників, методистів, сценаристів та інших фахівців. Незважаючи на потужність розроблених ресурсів, інтерактивність, мультимедійність, їх застосування у практиці шкільного навчання часто виявлялося неефективним і не дало змогу отримати відчутний результат. Однією із причин такого протиріччя, на наш погляд, є орієнтація дидактичних ресурсів на певного «середнього» школяра, неможливість їх адаптації та пристосування до потреб конкретних учнів та конкретного уроку. Учитель, який найкращим чином знає потреби школярів, їх прогалини, особливості сприйняття та мислення, виявився фактично відстороненим від процесу створення дидактичних засобів для навчання учнів.

Поява і удосконалення інструментальних засобів підготовки електронних ресурсів для багатьох вчителів стали стимулом створення авторських дидактичних засобів, призначених для розв'язання конкретних педагогічних завдань на уроці. Для реалізації задумів вчитель отримав можливість скористатися значним спектром інструментальних засобів різної потужності, які дали змогу мінімізувати труднощі, пов'язані з програмуванням і зосередити увагу на пошуку методичних прийомів досягнення поставленої мети, на виборі контенту, продумуванні різних підходів до навчання школярів тощо. Разом з тим, діяльність вчителя щодо створення авторських електронних дидактичних ресурсів є достатньо складною і вимагає ретельності, творчості, певного винахідництва.

**Аналіз досліджень та публікацій з проблеми.** Проблеми проектування електронних засобів навчання висвітлюються у численних публікаціях науковців і практиків-розробників.

Значна частина наукових праць стосується розробки електронних засобів навчання для системи професійної та вищої освіти. Зокрема, роботи Т.М.Шалкіної, В.В.Запорожко, А.О.Ричкової присвячені проектуванню навчально-методичних комплексів для професійної освіти. Авторами на основі аналізу моделі майбутнього спеціаліста, вимог до його професійної